# 1

# **Ръководство на потребителя за докинг станция HP USB-C Dock G5**

#### **I. Преглед на устройството**

*Важно: Някои функции на тази докинг станция, може да не бъдат поддържани от вашия компютър.*

#### **Изглед отгоре:**

#### **1. Бутон за захранване и светлинен индикатор за захранване:**

#### **Бутон:**

- При изключен компютър, натиснете този бутон, за да включите компютъра.
- При включен компютър, натиснете този бутон закратко, за да включите режим Сън.
- При компютър в режим Сън, натиснете този бутон закратко, за да излезете от режим Сън (само за избрани продукти).
- При компютър в режим Хибернация, натиснете този бутон закратко, за да излезете от режим Хибернация.

**Внимание:** Натискането и задържането на бутона за захранване ще доведе до загуба на информация, която не е запазена.

Ако компютърът спре да отговаря и процедурите по изключване не са ефективни, натиснете и задръжте бутона за захранване за поне 5 секунди, за да изключите компютъра.

#### **Светлинен индикатор:**

Свети: Докинг станцията е включена.

#### **Изглед отпред:**

#### **1. USB Type-C SuperSpeed порт с HP Sleep and Charge:**

Свързва USB устройство, което има Type-C конектор, осигурява трансфер на данни и зарежда повечето продукти като телефони, камери, смарт часовници и т.н., дори когато компютърът е изключен. **Бележка**: Кабели и/или адаптери (закупуват се отделно) може да бъдат необходими.

#### **2. USB Type-C кабел:**

Свързва докинг станцията към ноутбук или таблет.

**Бележка**: Ако компютърът не поддържа захранване чрез USB Type-C връзки или изисква повече от 100 W мощност, трябва да използвате AC адаптера (който идва в комплект с вашия компютър), за да зареждате компютъра.

#### **Изглед отляво:**

**1. Audio-out (слушалки)/ Audio-in (микрофон) комбиниран жак:**

Свързва опционални стерео високоговорители, които имат собствено захранване, слушалки или аудио кабел за телевизор. Освен това може да свържете опционален микрофон на слушалки. Този жак не поддържа самостоятелни опционални микрофони.

**Внимание**: За да намалите риска от лични наранявания настройте силата на звука преди да си сложите слушалките. За допълнителна

информация за безопасна употреба вижте *Бележки за регулаторните изисквания, безопасността и околната среда.* Може да ги намерите като изберете бутона за Старт меню на вашия компютър и изберете HP Help and Support  $\rightarrow$  HP Documentation.

**Бележка**: Когато има свързано към жака устройство, високоговорителите на компютъра са изключени.

#### **2. USB SuperSpeed портове с HP Сън и Зареждане:**

Свързва USB устройства и осигурява трансфер на данни. Зарежда повечето продукти като телефони, камери и смарт часовници, дори когато компютърът е изключен.

 $SS \leftarrow 4$ 

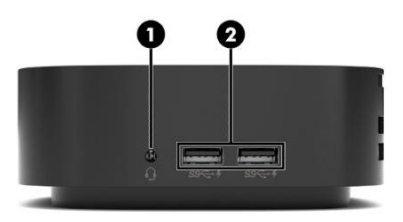

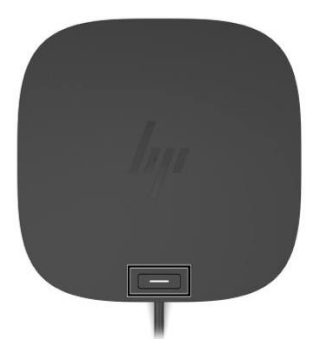

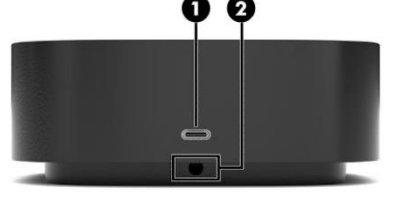

#### **Изглед отзад:**

#### **1. USB SuperSpeed портове с HP Сън и Зареждане:**

Свързва USB устройства и осигурява трансфер на данни. Зарежда повечето продукти като телефони, камери и смарт часовници, дори когато компютърът е изключен.

## **2. Конектори на Dual-Mode DisplayPort™:**

Свързва опционално дигитално дисплей устройство, като висококачествен монитор или проектор.

#### **3. Слот за защитен кабел:**

За свързване на опционален защитен кабел към докинг станцията.

**Бележка**: Защитният кабел има за цел да затрудни, но не да попречи открадването на докинг станцията.

#### **4. HDMI порт:**

Свързва опционални видео или аудио устройства, като телевизор с висока резолюция, високоскоростно HDMI устройство или всеки друг съвместим дигитален или аудио компонент.

 $SC<sub>2</sub>$ 

## **5. RJ-45 (мрежов) жак/ светлинни индикатори за статус:**

Свързва мрежов кабел. Зелен (отдясно): Мрежата е свързана. Кехлибар (отляво): Има активност в мрежата.

#### **Изглед отдолу:**

**1. Светлина на АС адаптер:** 

Свети: Има АС захранване към докинг станцията.

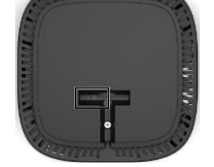

#### **II. Настройка на докинг станцията:**

#### **Стъпка 1: Свързване към променливотоково захранване:**

**Внимание!** За да намалите риска от електрически удар или риск от повреда на вашето оборудване: Включете захранващия кабел в заземен контакт, който е лесно достъпен през цялото време. Изключете захранването от оборудването, като изключите захранващия кабел от електрическия контакт. Не деактивирайте щепсела за заземяване на захранващия кабел. Заземителният щепсел е важна функционалност за безопасност.

За да осигурите правилната работа на всички функции на докинг станцията, свържете докинг станцията към източник на променлив ток с помощта на захранващия кабел на докинг станцията.

- 1. Свържете единият край на захранващия кабел към АС адаптера (1) и свържете другия край на захранващия кабел към АС контакт (2).
- 2. Спуснете конектора на АС адаптера в гнездото на конектора за захранване на докинг станцията (3), натиснете конектора настрани, докато се фиксира здраво (4), и след това завъртете конектора, така че кабелът да премине през канала, който се намира отстрани на докинг станцията (5).

#### **III. Регулаторна информация:**

Авторско право 2019 HP Development Company, L.P. DisplayPort™ и логото DisplayPort ™ са търговски марки, притежавани от Video Electronics Standards Association (VESA®) в САЩ и други държави. Windows е или регистрирана търговска марка, или търговска марка на Microsoft Corporation в САЩ и/ или други страни.

Съдържащата се в това кратко ръководство информация подлежи на промяна без предупреждение. Единствените гаранции за продуктите и услугите на HP са изрично посочени в гаранционни условия на дадения продукт. HP не носи отговорност за технически или редакторски грешки или пропуски, съдържащи се в това ръководство.

Изхвърляйте устройството в съответствие с WEEE директивата на ЕС (Отпадъчно електрическо и електронно оборудване).

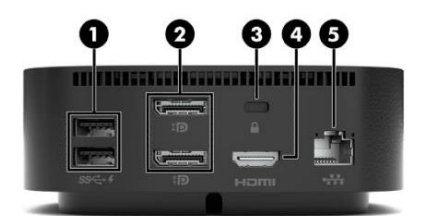

Опаковката изхвърлете по начин, опазващ околната среда.

По закон празните батерии трябва да се изхвърлят на специално обозначените за целта места, в пунктовете за рециклиране или при търговците на електроника.

За повече информация относно този продукт, моля вижте [www.polycomp.bg](https://polycomp.bg/poly/product-details/0006303692129?a=%D0%94%D0%BE%D0%BA%D0%B8%D0%BD%D0%B3%20%D1%81%D1%82%D0%B0%D0%BD%D1%86%D0%B8%D1%8F%205TW10AA.html&pas=1625553934966)